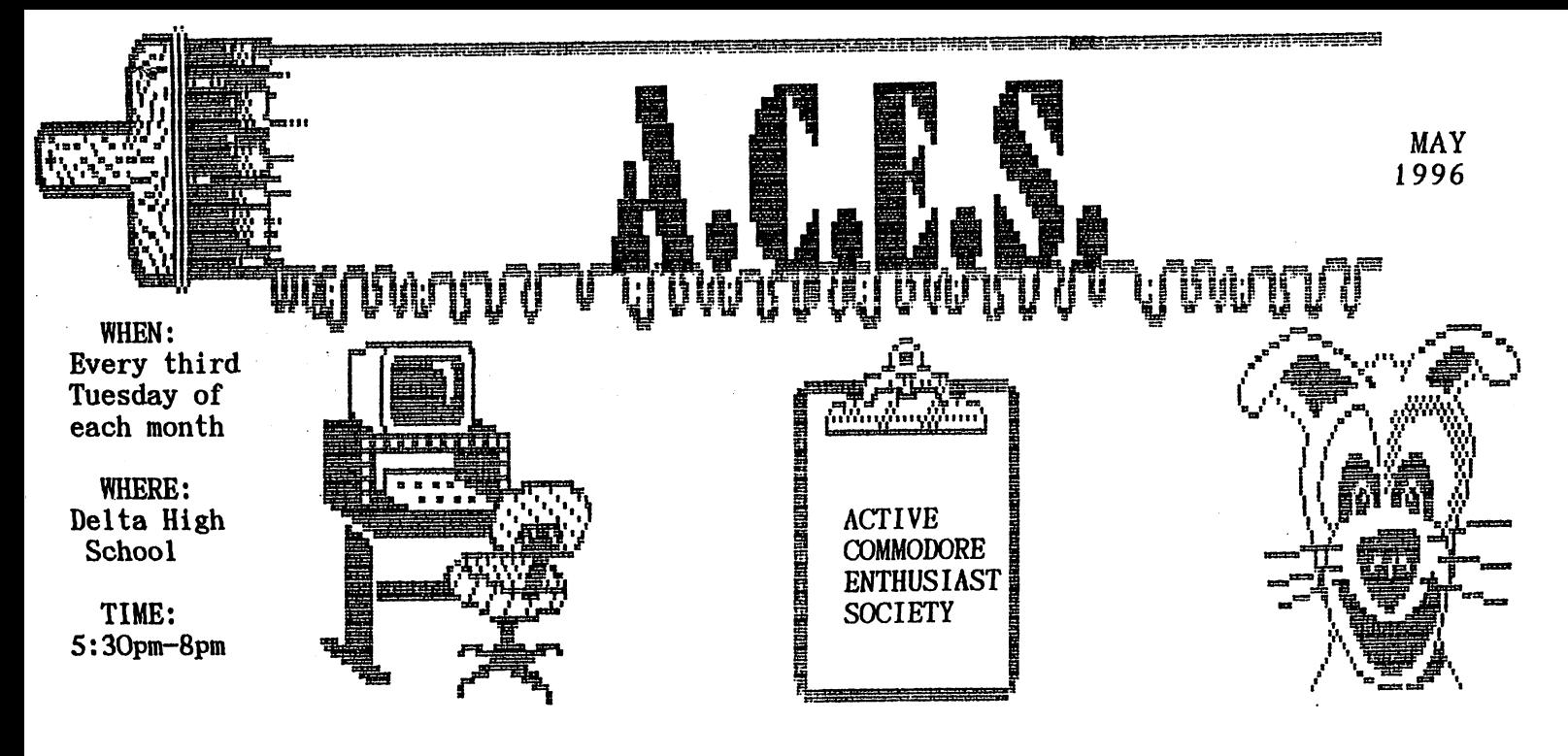

MAY MEETING ; by Don Gilstrap

Well, you can tell it's summer time. 7 members showed up. The big topic of the evening was the good deals everybody got at the Dayton Hambest. We finally started the meeting by opening up a Commodore World magazine. Issue  $4.7$  Turning to page 23 .A Glossary of Telecommunications Terms compiled by Gaelyne Moranec. We reviewed the most common terms normally used in Term manuals. Next, Glenda Bullis did a demonstration on using the program geoPaint. Tom Brosher pointed out how geoPaint and Newsroom were similar. It makes it easier to learn, if you can relate it to something you know about. I did get a turn to play with geoPaint before the meeting ended.

Next meeting Is June. IS, 96

### MATTHEW DESMOND RETURNS

Rumor has it that the original author of Desterm, the popular terminal program for the 128, is once again at work.  $Actually, this should$ be considered more than just a rumor. Matthew Desmond, the creator of Desterm has stated this himself in messages that he has posted on the Internet. He is currently in the process of up grading Desterm. We will likely see features that will take better advantage of the current high-speed modems.

THE INTERFACE .Newsletter publiciation by the Muskegon Area Commodore Users Group ,April 96

## PRINTER HEX MODE

The Star SG-10 and many other printers have a useful hex mode, in which everything the print er receives, including control codes, is print ed out as hex digits;the effect is sort of like Machine Language Monitor.

Hex mode is very useful for debugging bad print routines, because it allows you to see exactly what the printer is receiving  $-$  control codes and all.

pressed until the beeper sounds. The printer is now in hex mode ,until it is initialized or To activate hex mode on the SG-10, frist turn the printer off. Then hold down the FF and LF buttons while reapplying power; keep them de turned off.

> Barrett Stridiron Charlotte Amalie, Virgin Islands

# FINDING RIBBON FOR YOUR COMMODORE PRINTER

The  $C = MPSSO1$  printer and the Comrex Model 220 printer use the same ribbon and can be found at Radio Shack ,ribbon number: DMP 110.

Blue Chip printers use the same ribbons as the Commodore MPS802 and the MPS1526.

The C= MPS803 printer ribbon and the Brother M-1009 printer ribbon are the same.

The ribbon for the  $C=$  VIC 1525, can be found at Radio Shack as LP-VII. It is also the same ribbon for the Seikosha gp80a / 100a / 100at and the Axion printers A-80m and GplOO.

"PRESS"

P.E.T. CORNER by Glenda Bullis

# CREATING A PROGRAM ON THE COMMODORE PET COMPUTER WHICH WILL PRINT OUT ON THE PRINTER

The following information was provided by ACES members Jeremy Bost and John Misiaszek. I have never been able yet to find this information in any of my PET manuals or in a magazine. Thank you both for assistance!

In order to get a program to print on the printer ,you must integrate certain commands or in structions into the program. Following this, whenever you type "RUN" with the program it will automatically print out on the printer. Whenever creating a program, always remember to type in DSAVE "Program Name", DO or DSAVE "Program Name" ,D1 depending on which disk drive you are using (Drive  $0$  or Drive 1). This is to be typed after completing the program if you are going to save the program to a disk. Then type "NEW" before creating any other programs to prevent the pro grams and line commands from getting mixed to gether. This tells the computer that you are ready to start an entirely new program. The commands you need to use for this program are as follows:

> OPEN 4,4 CMD 4 PRINT #4, "Name" PRINT #4 CLOSE END DSAVE "Program Name", DO (or Dl)

The line numbers used are up to your own discre tion. The program listing comes after the line CMD 4. The following is an example:

> 10 PRINT #4, 20 PRINT #4, 30 PRINT #4, "MEVACHOL" 40 PRINT #4, "PRAVACHOL" 50 PRINT #4, 55 PRINT #4 60 END NEW REM CHOLESTEROL 2 OPEN  $4,4$ 3 CMD 4 PRINT #4, "CHOLESTEROL" "COLESTID" "LOPID" "ZOCOR" DSAVE "CHOLESTEROL", DO RUN

When the above program is run, it prints out to the printer as follows:

> CHOLESTEROL COLESTID LOPID MEVACOR PRAVACHOL ZOCOR

Line 1 with the "REM" command tells the prose grammer what the program is about. In this case it is a list of the medications stocked that help to lower cholesterol. Since the word cholesterol wouldn't type out, Line 4 was used to include the word in the program as the type of medication being listed and used as a heading.

The reason for leaving line numbers at 10,20, ect. is so that if the programmer wants to change the program at a later time due to the addition of more medications, it is possible. For example:

15 PRINT #4, "LESCOL" RUN DSAVE "CHLESTEROL", DO

IN ONE EAR AND OUT THE OTHER by D. Gilstrap

WINDOWS 96, that's right! WINDOWS 96 not W95. Is being downloaded by programers for BETA testing. Just not here in the U.S.A. but other countries like Japan.

What's this mean to IBM users  $?$  I don't know. But I do know one thing, IBM users are not getting a head of the game. There just trying to keep up.

## THE KEY JUST DOESN'T FEEL RIGHT

As a keyboard ages, some of the more frequently used keys will begin to feel "mushy", or aj: least not as solid as the other keys. This is because the key springs soften as they get older.

solution to this problem could be, (1) Call around to computer retailers to find keyboard springs for your keyboard. Or (2) If you can't find a replacement spring, use one from your keyboard that is rarely used. It could be one of the function keys, or perhaps one of the numbers on the 128 ten-key pad.

## 74 DRIVE NOT READY

If the 74 Drive Not Ready error message is re turned, it means that the drive contains no diskette, or that the drive door is open. It could also mean that the disette is not formatted.

## 24 READ ERROR

If the disk drive returns with the message 24 READ ERROR. Then a hardware error has occurred while the drive was reading data or header in formation from the diskette into memory.

This indicates a problem with electrical grounding. Make sure that the disk drive is properly grounded with a grounded plug.

"PRESS"

10 POKE 54296,21:POKE 54277,9:POKE 54278,0 20 POKE 54273,48:POKE 54276,32:POKE 54276,33

# A MAVERICK TIP w<sup>\*</sup>by Vern Viani

At our March meeting I asked how many members use Maverick and probably the marority of us do. I then told of the discovery Dale and I made about the program. We like the ability to see any disk errors that Single Fast Data Copier has. You can have this ability and still use your dual drive.

Load Maverick and then the Fast Data Copier,then hit <A> for the Single 1541 Data Copier. When it loads, cursor down to the Detination Disk and and change it to 09. Cursor back up to copy,load your disks into the appropriate drive and there you have it.

With a standard 128 computer, it will copy in three passes. With a 128D that has the 64K Video RAM. it will copy in two passes and with a  $1750$ Super Clone with 512K of RAM, it copies in one pass. With the latter two, a line prints out on the screen saying "Video Ram Storage Active" It's a little slower than the Dual Fast Data Copier as it has to make a read pass and then write pass,but you do get the disk errors shown.

C.H.U.G. Gazette. Official publiciation of the Commodore Hayward Users Group, May 96.

## HOW LONG HAS THIS BEEN GOING ON?

If you want to know how long your computer has out. been on and you are in BASIC, in the direct mode Mail to :A.C.E.S. ,P.0. BOX 165,Albany,IN.47320 type PRINT TI\$ the running time will display in hours, minutes and seconds (HHMMSS). If you have HUMOR ME by Don Gilstrap reset your computer since startup you will only get the time since you started over.

### FORMATTING A DISK

There is a difference between the 1541 and the 1571 formatted disks. The 1541 is a single sided disk drive. It has only one head. The 1571 is a dual sided drive.It has two heads. The 1541 will format a disk on both sides if a notch is cut on both sides. One side is formatted and then the disk is turned over and the other side is forma tted. This, in effect,gives you two distinct and different disks. The 1571 will do the same thing in 64/1541 mode. In 128/1571 mode, the result is considerably different. You do not turn the disk over when formatting.

In fact, I suggest you DO NOT format a disk in 128 mode if it has a notch on both sides.

It would be possible to destroy data files on the reverse side if not careful.

When the disk is formatted in 128 mode the entire disk is used. The name and ID are written  $\sim$ 

on track 18,sector O.The ID is also written to each track on both sides for a total of 1328 blocks free.This makes it effectively one disk with twice the storage area.The Disk Operating System (DOS) stores data files on the disk in the proper order.We do not have to worry which side the files are stored on because the DOS does it for us.The directory on track 18 keeps track of the location of the files. There is only one directory so you are limited to 144 different file names. If a disk is formatted as 64 on both sides,then there will be 288 file names possible for each disk because one disk acts as two distinct disks.

Remember, the 64 formatted disk must be turned over to access the opposite side.

THE SCRATCH PAD, the official Newsletter of the Computer Club of Jacksonville, Florida  $MAY - JUNE 1996$ 

## MAILBOX NOTES From the Editor

I was wondering if you could help me. I have a Bubble-jet printer, Cannon 200e and a Xetec Super Graphix interface that I use with it.

My question is, do you know what the setting for the DIP switches on the interface and the printer is ? So I can use Print Shop and PrintMaster Plus.

> Ron Babb Muncie, IN.

I'm sorry, I have no ideal. But maybe somebody out there has the same set-up and can help you

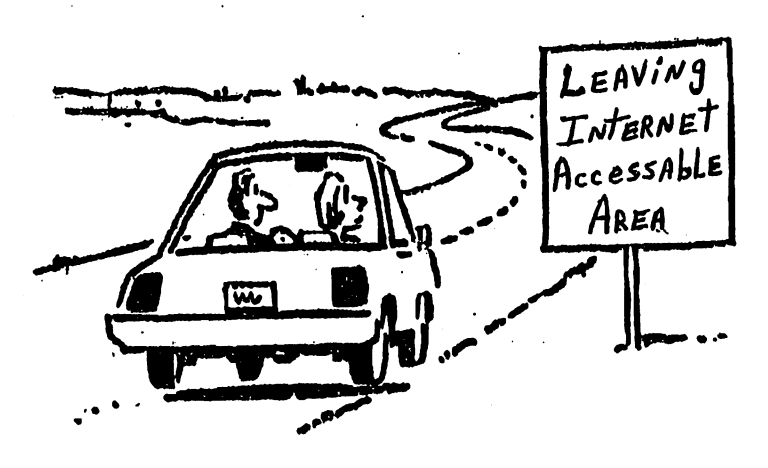

 $A.C.E.S.$ ACTIVE COMMODORE ENTHUSIAST SOCIETY

LOCATION: Delta H.S. on S.R. 28. North of Muncie, IN.

Mailing Address: A.C.E.S. P.O. BOX 165 Albany, IN. 47320-0165

Editor: Don Gilstrap

Assistant Proof Reader and Secretary: Cindy Bost

Treasurer: Thomas Brosher

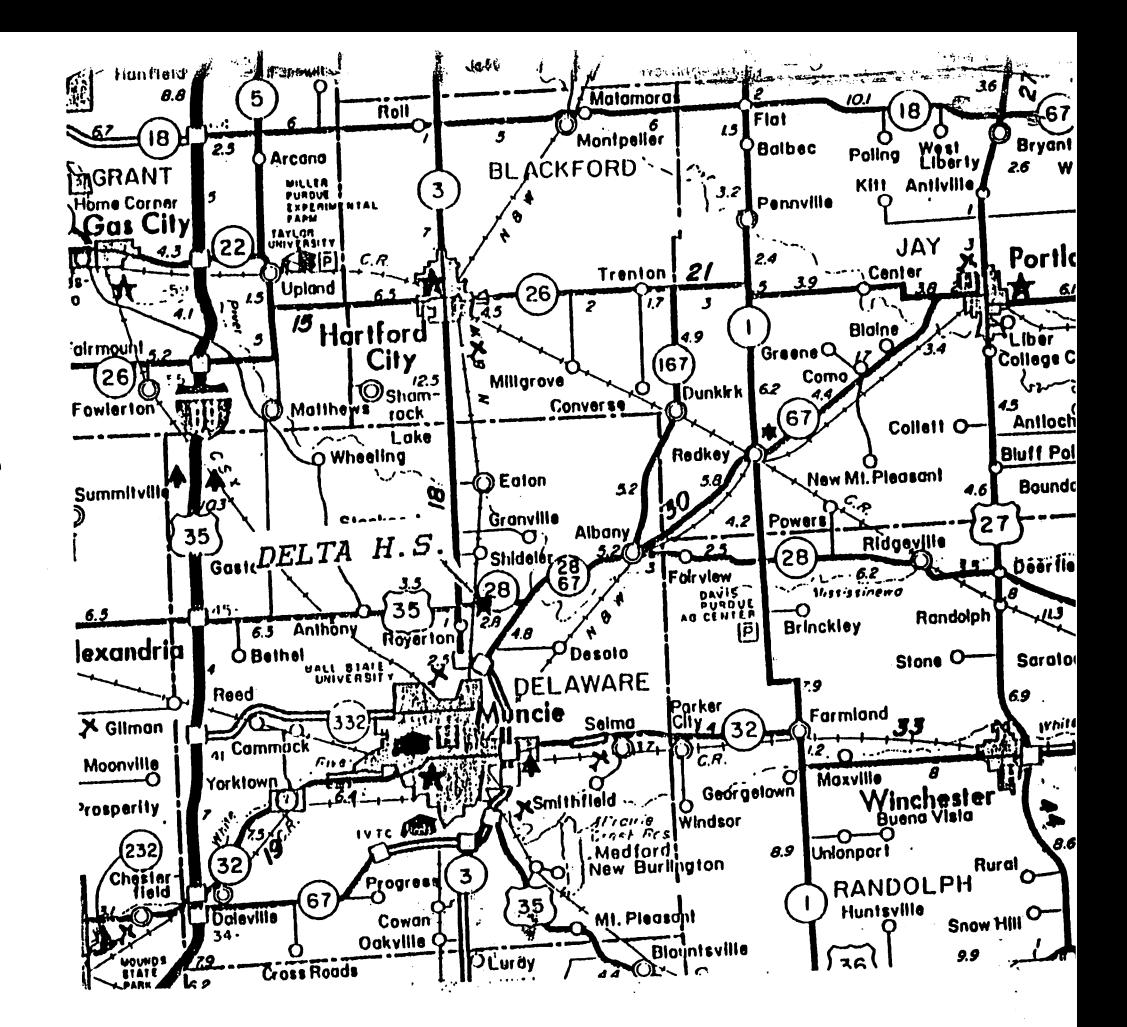

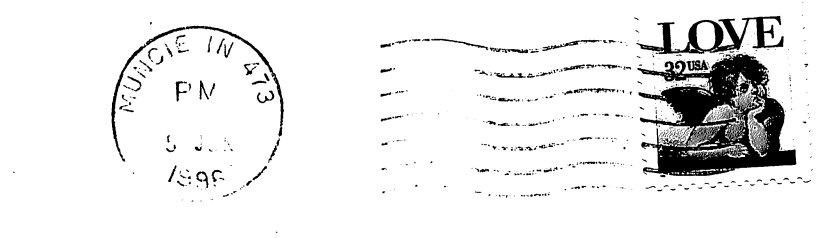

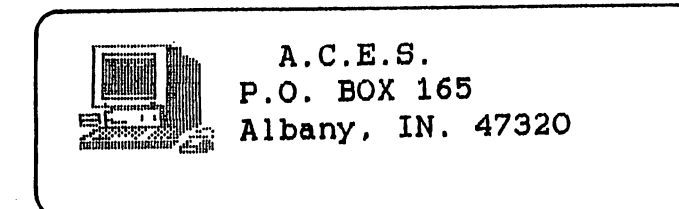